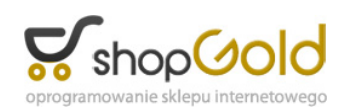

Link do produktu:<https://www.strefalicencji.pl/zestawienie-sql-profilowanie-zestawien-dla-subiekt-gt-p-230.html>

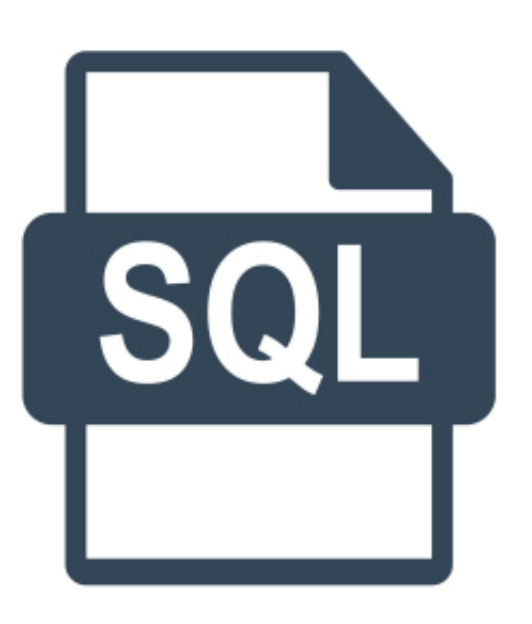

## Zestawienie SQL: Profilowanie zestawień dla Subiekt GT

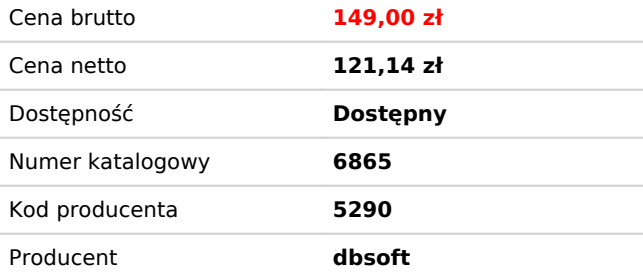

## Opis produktu

## **Zestawienie SQL: Profilowanie zestawień dla Subiekt GT**

Standardowo uprawnienia w Subiekcie GT mają ograniczone możliwości jeżeli chodzi o zarządzanie dostępem do zestawień. Przez słownik Personel możemy jedynie całkowicie wyłączyć dostęp do modułu Zestawienia. Dodatkowe wbudowane uprawnienia pozwalające na dodanie, edycję, czy usunięcie własnych zestawień niewiele tu pomagają, bo najczęściej potrzebujemy dać użytkownikowi dostęp do korzystania z wybranych zestawień, ale nie do wszystkich jednocześnie.

Pomocne tutaj jest rozwiązanie **Profilowanie zestawień**, które pozwala poszczególnym użytkownikom Subiekta włączyć dostęp do konkretnych wskazanych zestawień, jakie są potrzebne adekwatnie do potrzeb danego stanowiska pracy pracownika. Rozwiązanie jest w formie zestawienia SQL, które dodajemy do Subiekta.

Rozwiązanie pozwala na wybranie na jednej liście Użytkowników dla których chcemy zmienić dostęp do zestawień. Pozostawiając włączoną opcję *(wybierz)*, zmiany dostępu będą dotyczyły wszystkich użytkowników Subiekta zdefiniowanych w słowniku Personel poza użytkownikiem o uprawnieniach Szefa.

Oczywiście wskazując na liście Użytkownik wybranych użytkowników, uprawnienia dla wybranych zestawień będą dotyczyły tylko tych użytkowników.

Ostatnim krokiem jest wybranie zestawień, które mają być dostępne dla wskazanych użytkowników. Domyślnie pozostawiona włączona opcja *(wybierz)* oznacza wybranie wszystkich zestawień jako widocznych dla danego użytkownika. Natomiast jak wybierzemy jedno lub więcej zestawień z listy, to tylko wybrane zestawienia będą dostępne dla wskazanych użytkowników.

Aby zmiany uprawnień do używania zestawień weszły 'w życie', trzeba kliknąć w aktywny link **Wylicz**, który uruchomi zestawienie i zapisze zmiany dla wybranych użytkowników i wskazanych zestawień.

Uwaga! Samo wykonanie zmian nie jest dodatkowo sygnalizowane, a przy ponownym uruchomieniu zestawienia nie są pokazywane wybory zestawień dokonane przy poprzednim uruchomieniu zestawienia. Warto więc po każdym uruchomieniu zestawienia zweryfikować prawidłowość dostępu do zestawień dla poszczególnych użytkowników.

Rozwiązanie jest instalowane w bazie danych podmiotu jako zestawienie własne SQL i z racji swojej budowy nie posiada wersji demo. Jest dostarczane w postaci kodu do samodzielnego osadzenia w Subiekcie wraz z instrukcją jego instalacji.

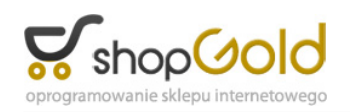